## **智行理财网** Bitget交易密码怎么找回?详细的完整指南来了

 Bitget是全球领先的数字资产交易平台之一,让用户快速轻松地进行数字资产交易 。在进行交易操作时,登录Bitget账户是必不可少的,而登录账户需要输入正确的 交易密码。但是,有时候用户会忘记自己的交易密码,这就会导致用户无法进行数 字资产交易。因此,本篇文章将提供一个完整的Bitget交易密码找回指南,帮助用 户快速找回交易密码,重新进行数字资产交易。

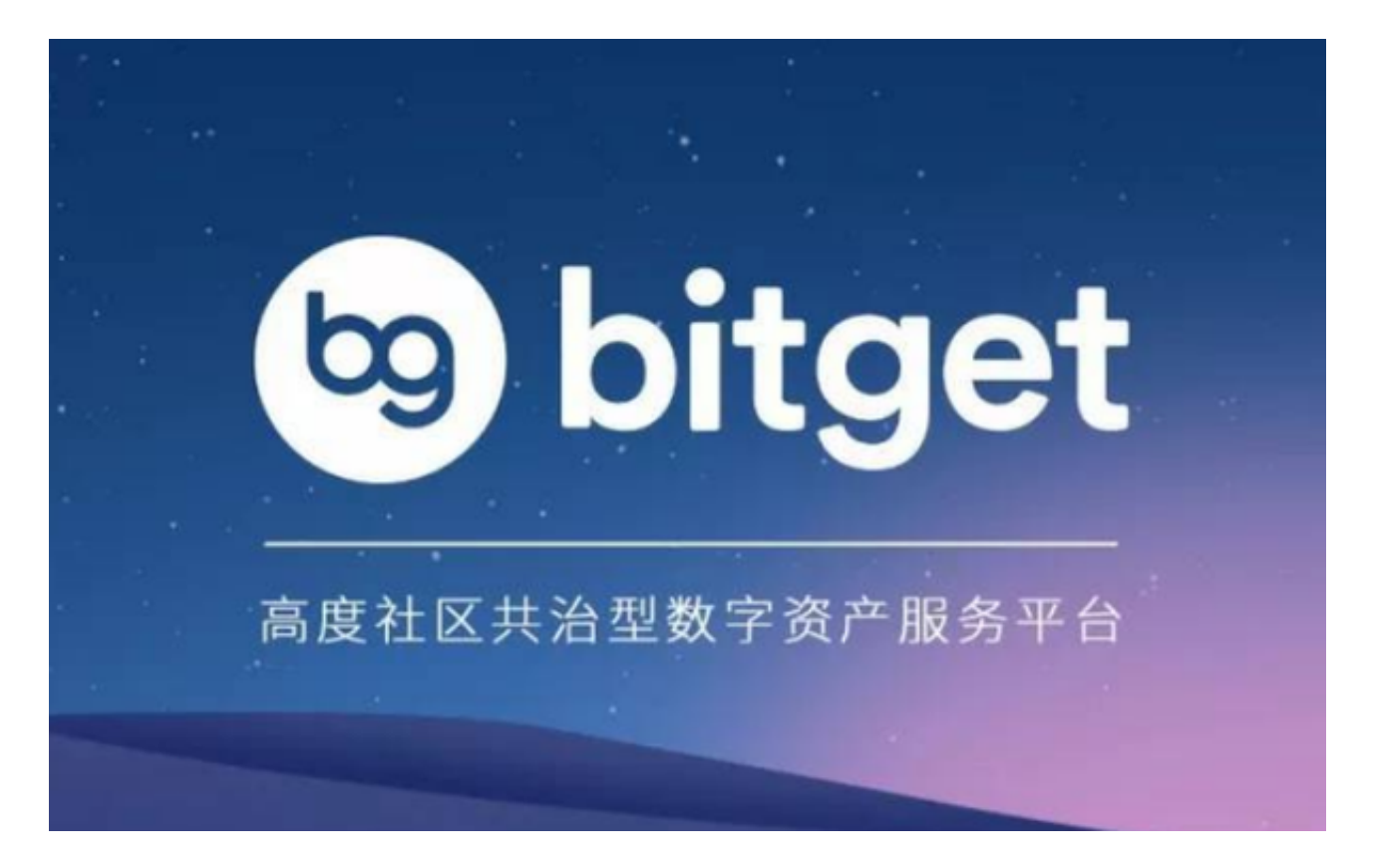

一、通过手机或邮箱找回密码

 如果用户遗忘了自己设定的交易密码,可以通过手机或邮箱找回密码。操作步骤 如下:

1. 打开Bitget交易平台登录页面, 点击"忘记密码"按钮。

2. 在找回密码页面, 输入自己的邮箱或手机号码, 并填写相应的验证码。

3. 点击确认后,系统将会向用户绑定的邮箱或手机号发送一封验证码信息。

 4. 从邮件或短信中得到验证码并输入,该页面会自动跳转到修改密码的界面。在 该页面中,用户需要输入新的交易密码,并再次进行确认,即可完成交易密码的修 改。

二、通过Bitget客服找回密码

 如果用户无法通过邮箱或手机号码找回密码,可以通过Bitget客服电话进行密码找 回。操作步骤如下:

1. 打开Bitget交易平台的帮助中心页面, 在页面底部点击"联系客服"。

2. 在弹出的客服对话框中,选择电话或直接拨打官方客服电话:4008-211-851。

 3. 在与客服取得联系的过程中,应通过身份验证方式进行核实。一旦客服核实了 用户身份,就可以帮助用户修改交易密码。

注意事项:

1. 在找回交易密码前, 用户需要保证自己的信息准确无误, 包括绑定的邮箱或手 机号码等。

2. 用户在交易密码的修改中应注意保护自己的账户安全, 避免他人盗用账户。

3. 在Bitget平台交易操作过程中, 用户应正确保管自己的密码, 并定期修改密码 , 避免由于交易密码泄露而导致资产损失。

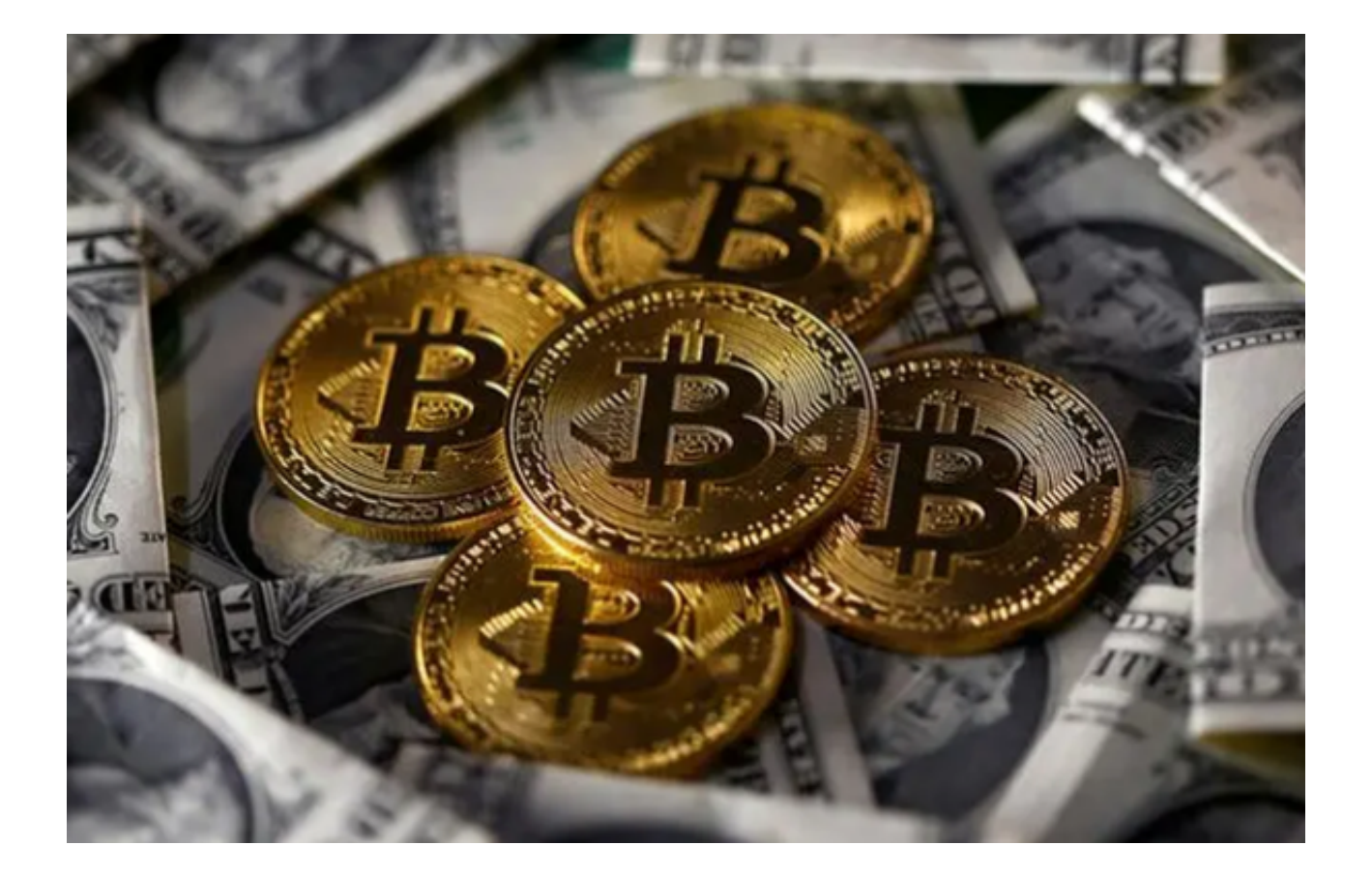

## 四、结语

 通过以上的介绍,相信大家已经对使用Bitget平台找回交易密码有了初步的了解。 在进行数字资产交易的过程中,遗忘自己的交易密码是一种常见的操作失误。但是 ,用户可以通过自己的注册手机或邮箱找回密码,或通过Bitget客服进行找回密码 。本篇文章所述为完整的Bitget交易密码找回技巧,希望本文能够为您提供帮助, 保障您数字资产的安全。